# QR-оплата через СБП с помощью Inpas

## Особенности

Уникальность QR-оплат через Систему быстрых платежей по протоколу Inpas InPAS DUAlConnector 2.х Service заключается в том, что процесс не задействует [Универсальный интегратор](https://manual.retail-soft.pro/pages/viewpage.action?pageId=50615855#QR-()-integr) и осуществляется непосредственно на пин-паде, поддерживающем обработку динамического QR-кода СБП.

В рамках процессов, осуществляемых по QR-коду, поддержаны следующие операции:

- оплата;
- возврат;
- получение статусов оплаты и возврата.

Главной особенностью работы по протоколу Inpas InPAS DUAlConnector 2.х Service является возможность одновременно принимать платежи, осуществленные как по банковской карте, так и через Систему быстрых платежей, а также мгновенно менять вид оплаты нажатием всего одной кнопки на пин-паде. При условии выполненной [настройки,](#page-4-0) позволяющей принимать QR-оплаты, в момент выбора Inpas SmartSale как способа полной или частичной оплаты чека, на экране кассы/киоска/КСО появится следующее диалоговое окно:

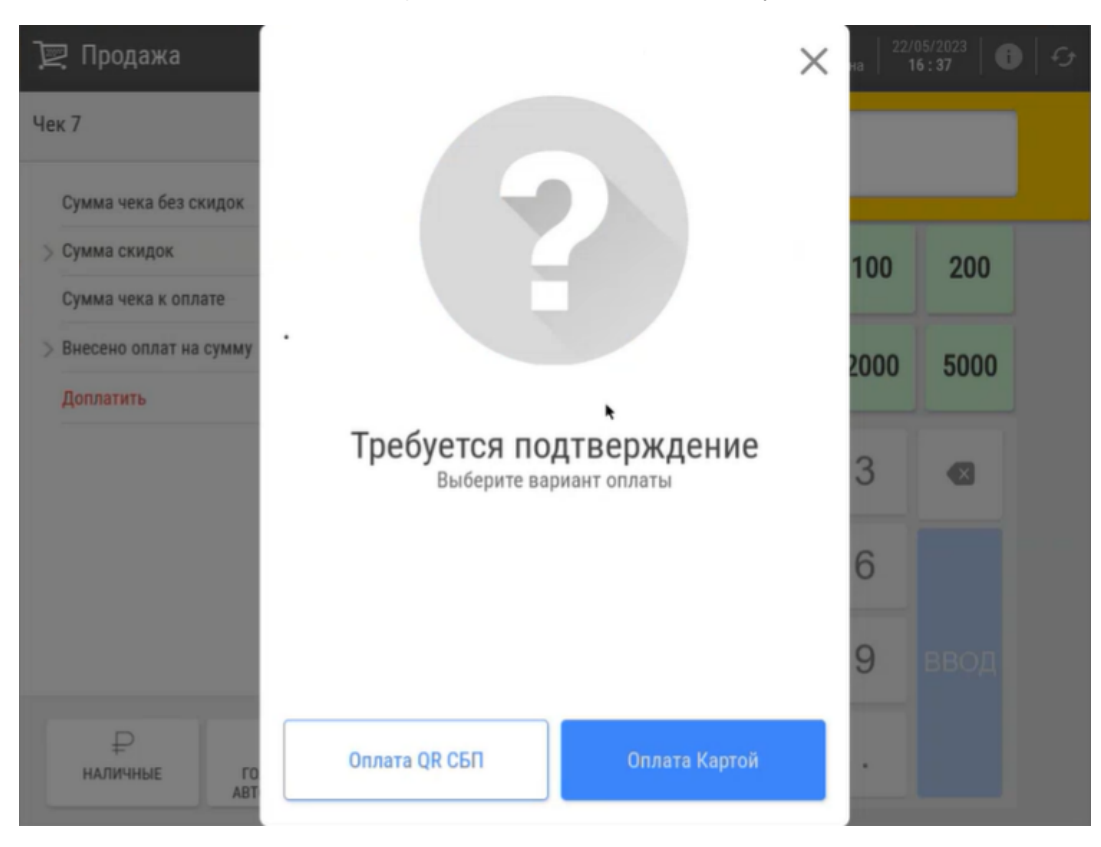

Если в данном окне выбрать опцию Оплата QR СБП, то на пин-паде сформируется QR-код для считывания через мобильное устройство и далее процедура оплаты покупки по QR-коду ничем не будет отличаться от [ста](https://manual.retail-soft.pro/pages/viewpage.action?pageId=50615855#QR-()-pay) [ндартной,](https://manual.retail-soft.pro/pages/viewpage.action?pageId=50615855#QR-()-pay) равно как и процедура [возврата](https://manual.retail-soft.pro/pages/viewpage.action?pageId=50615855#QR-()-return) (при возврате, осуществляемом позднее дня покупки, потребуется еще раз приложить банковскую карту к пин-паду; при возврате в день покупки этого не требуется).

Примечание. Со стороны УКМ 5 полностью подержан механизм частичной отмены (возврата) чека QR-оплаты в день покупки, при котором денежные средства мгновенно возвращаются на счет покупателя. Однако, некоторые банки данную операцию не поддерживают. Единственным выходом в таких ситуациях является осуществление частичного возврата на следующий день или позже.

На кассе, оплата по QR-коду через Inpas проходит следующим образом:

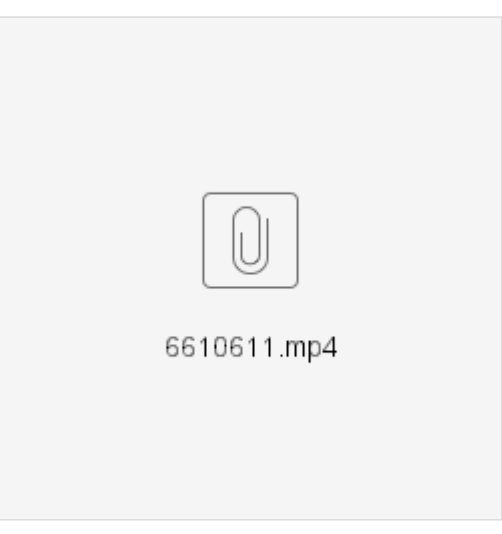

При выборе оплаты картой, на пин-паде появится стандартное сообщение о просьбе воспользоваться картой, однако наряду с ним, также возникнет опция быстрой смены вида оплаты на платеж по QR-коду. В этот момент, мгновенно сменить оплату картой на оплату по QR-коду можно просто нажав кнопку 1 на пин-паде:

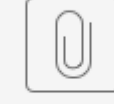

667.mp4

Примечание. Опция мгновенной смены вида оплаты доступна только в режиме продажи; при оформлении возврата она недоступна. Также, некоторые банки не поддерживают операцию возврата чека, оплаченного с применением опции мгновенной смены вида оплаты. В таких случаях, возврат QR-оплаты можно осуществить наличными.

# Настройки

### ВНИМАНИЕ!

На текущий момент, можно пользоваться либо [старой версией настроек Inpas SmartSale,](https://manual.retail-soft.pro/pages/viewpage.action?pageId=50615296) не поддерживающей новый функционал, либо новой версией настроек, приведенной ниже. Старая и новая версии настроек не могут работать одновременно. В этой связи, пожалуйста, убедитесь, что в любой момент времени раскомментированной остается только одна версия настроек.

> Примечание. Чтобы пользоваться данным функционалом, требуется установить кассу с образом ISO 1.46 и выше. При необходимости использовать функционал при обновлении кассы (без установки ISO-образа), нужно обратиться к команде техподдержки УКМ 5.

## Настройки на кассовом сервере

Настройки оплаты картой и по QR-коду производятся одновременно, за возможность пользоваться оплатой по QR-коду отвечает [один параметр.](#page-4-0)

1. На [кассовом сервере](http://ukm5-server/#login) по адресу: Магазин - Типы касс, необходимо выбрать тип кассы и нажать кнопку Настройки:

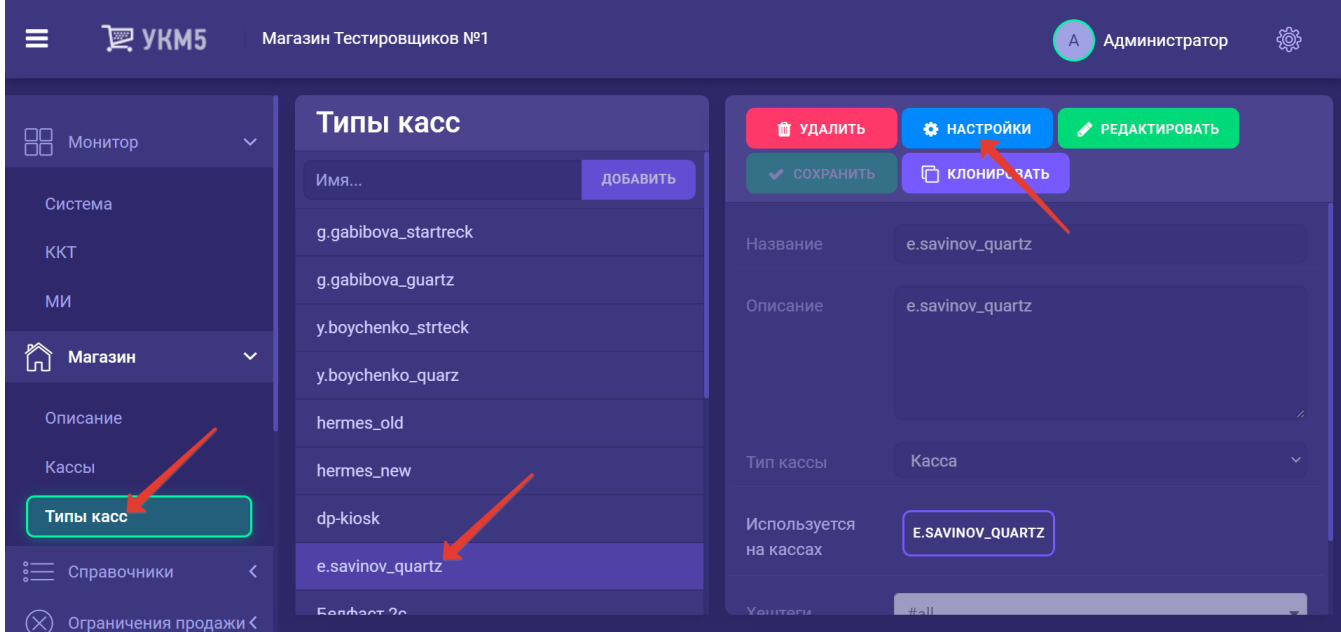

В появившемся иерархическом древе необходимо найти файл payment.conf (services\payment\payment.conf) и раскомментировать в нем строку:

,{ include file("conf/services/payment/payment\_inpas\_smartsale.conf") } # Inpas SmartSale, после чего сохранить файл:

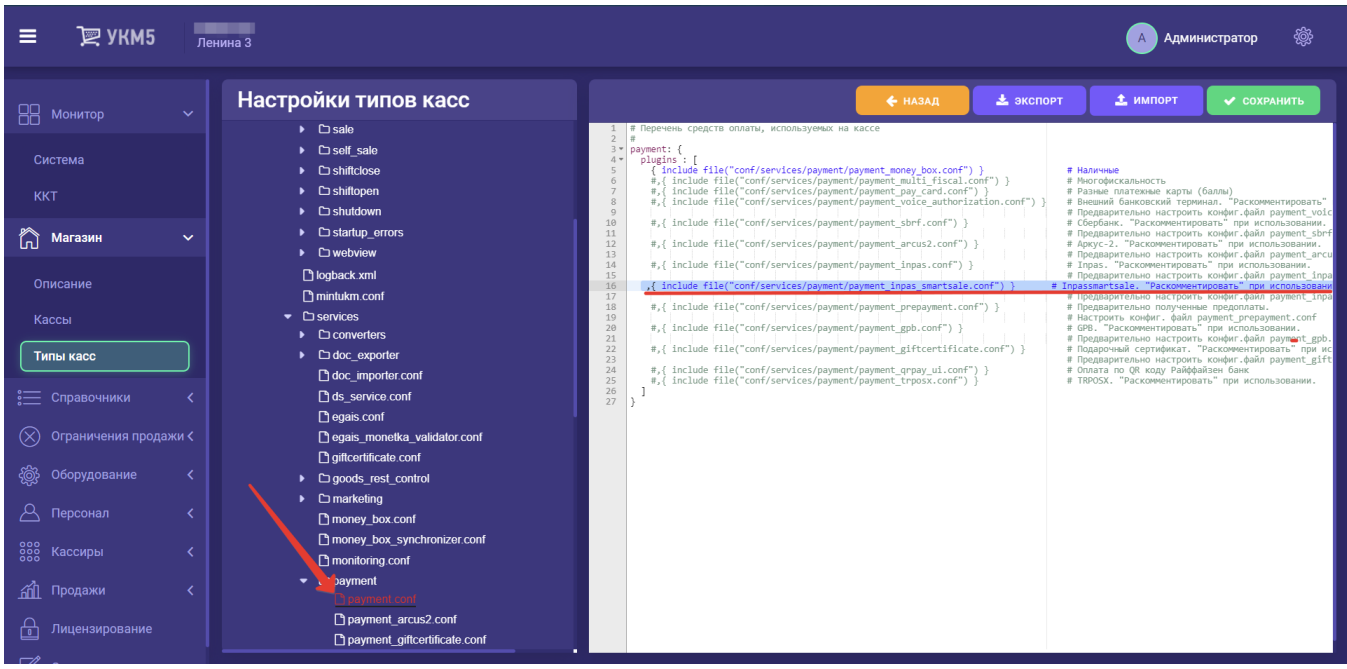

Затем нужно найти файл payment\_inpas\_smartsale.conf (services\payment\payment\_inpas\_smartsale.conf) и выполнить в нем ряд настроек:

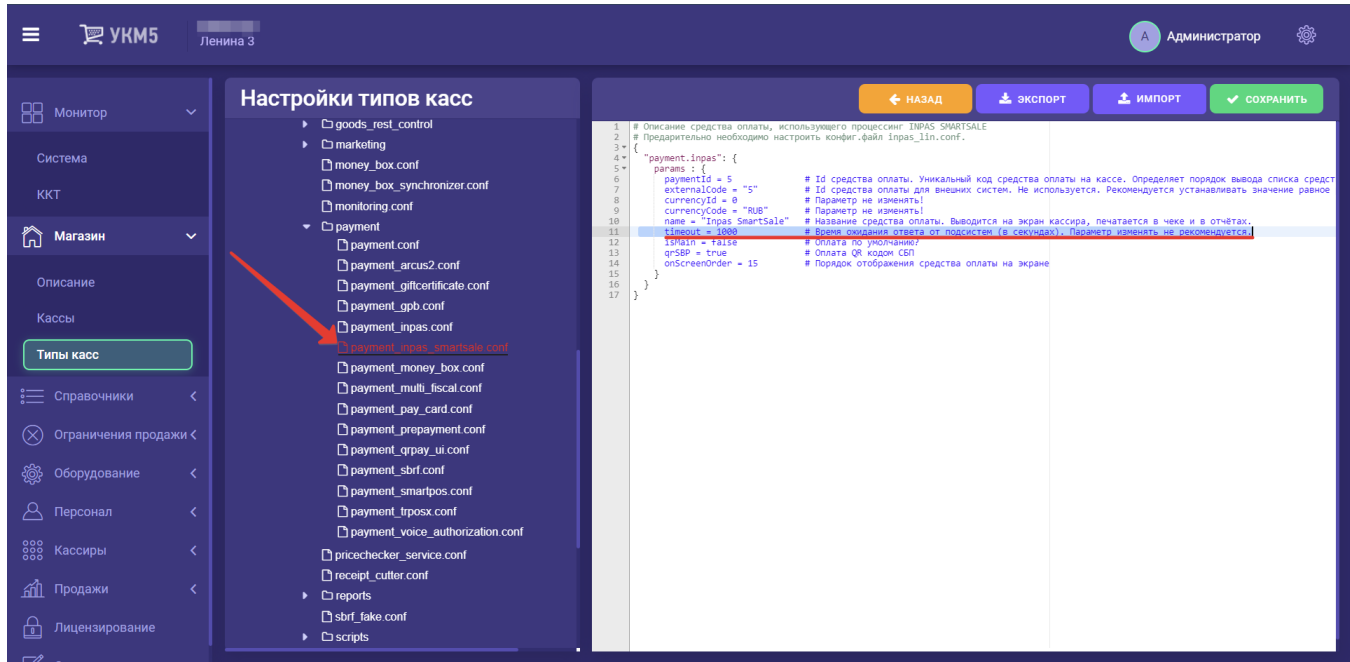

Значение параметра timeout следует установить в двойном размере относительно того, который рекомендован банком (например, если банк рекомендует 100, то установить следует 200).

<span id="page-4-0"></span>Для активации возможности пользоваться оплатой по QR-коду, следует установить значение параметра qrSBP как true:

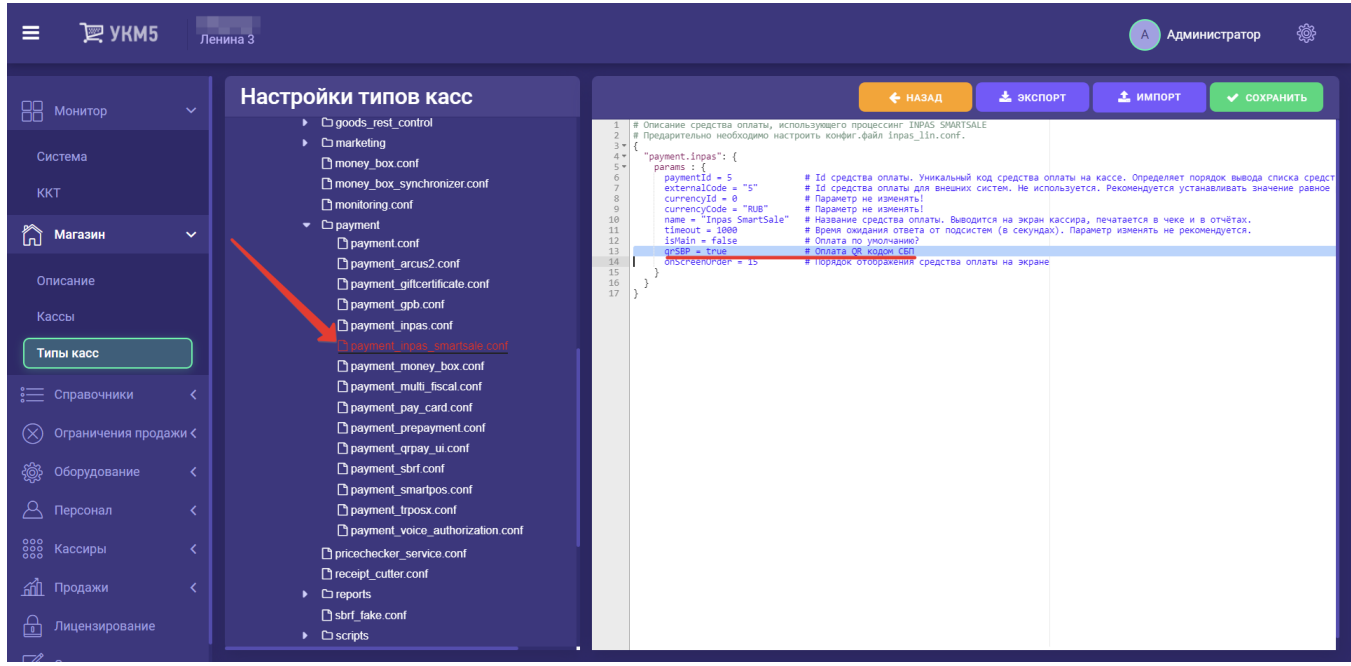

Все выполненные в файле настройки обязательно сохранить.

2. Настройки пин-пада Inpas производятся на [кассовом сервере](http://ukm5-server/#login) по адресу: Магазин – Кассы, где нужно выбрать необходимую кассу и нажать кнопку Оборудование:

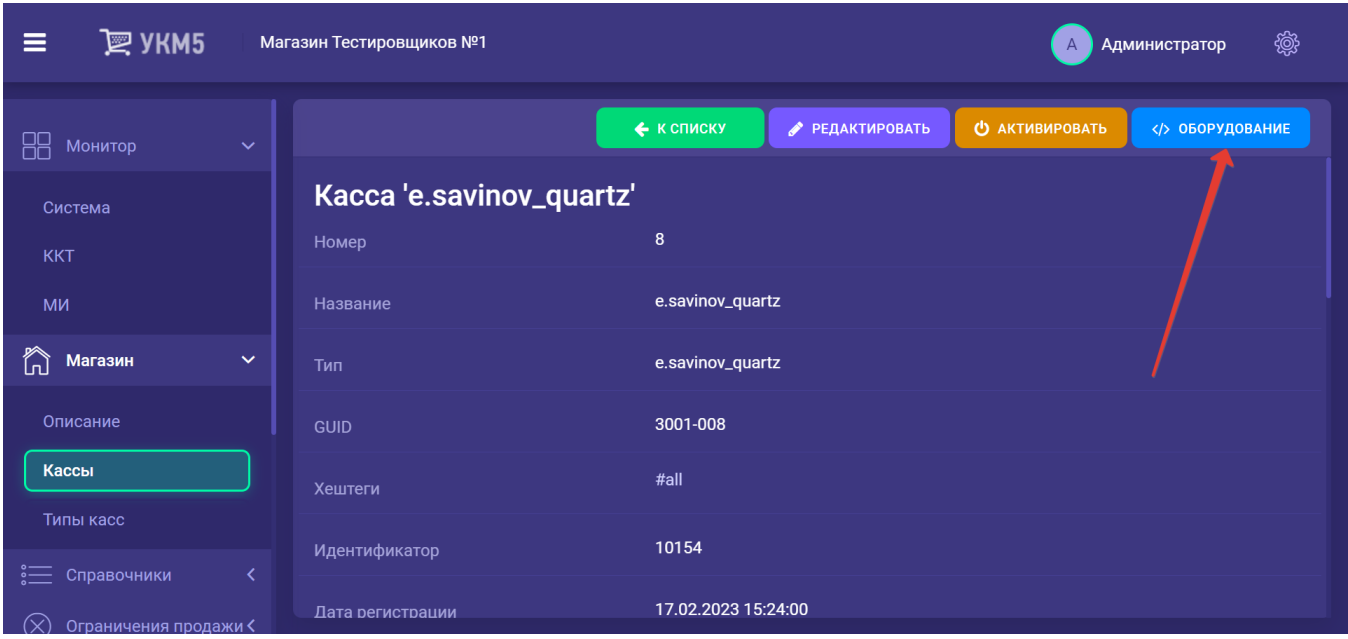

В иерархическом древе необходимо убедиться в том, что содержимое файла inpas\_lin.conf соответствует [новому образцу](https://manual.retail-soft.pro/download/attachments/68158253/inpas_lin.conf?version=1&modificationDate=1685111994807&api=v2). Если нет – то содержимое следует заменить, после чего сохранить файл.

В файле также необходимо настроить ряд параметров:

• Указать код валюты для страны в параметре currencyCodeNumeric:

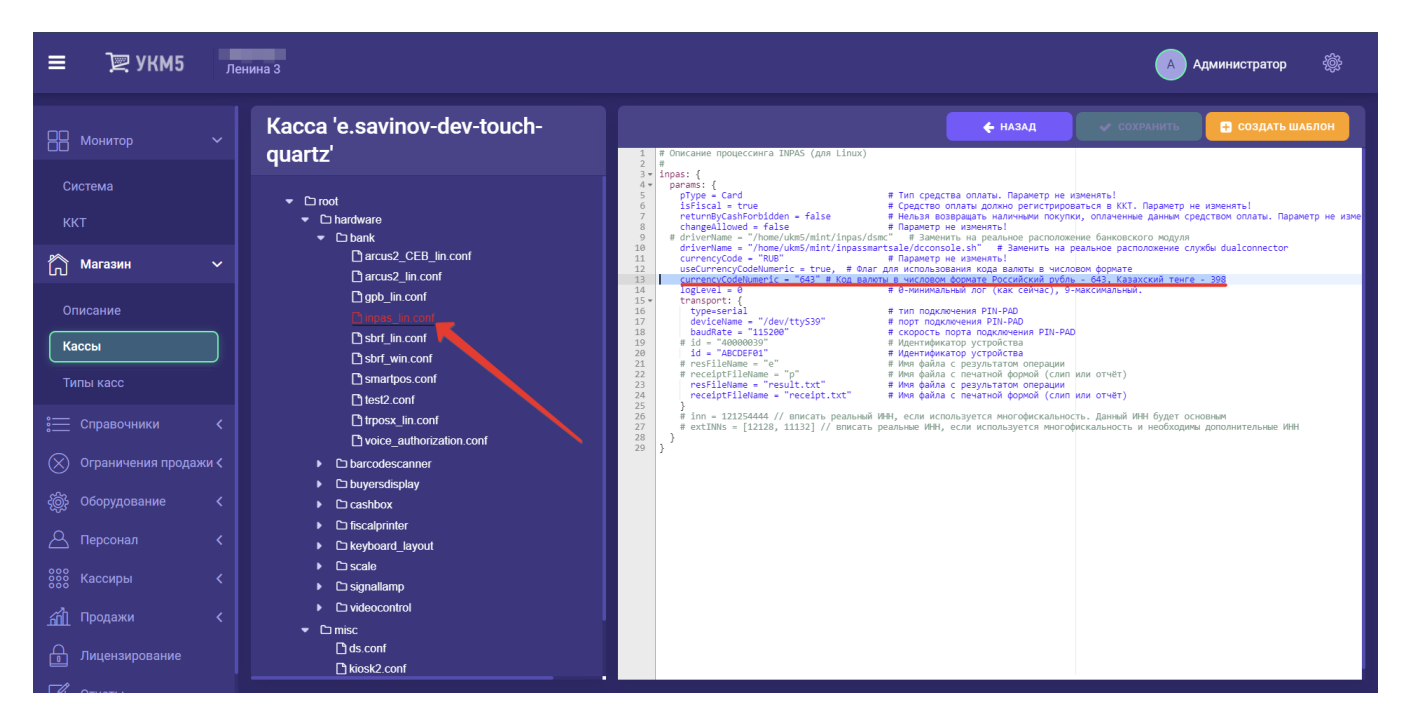

• Указать ID терминала в параметре id:

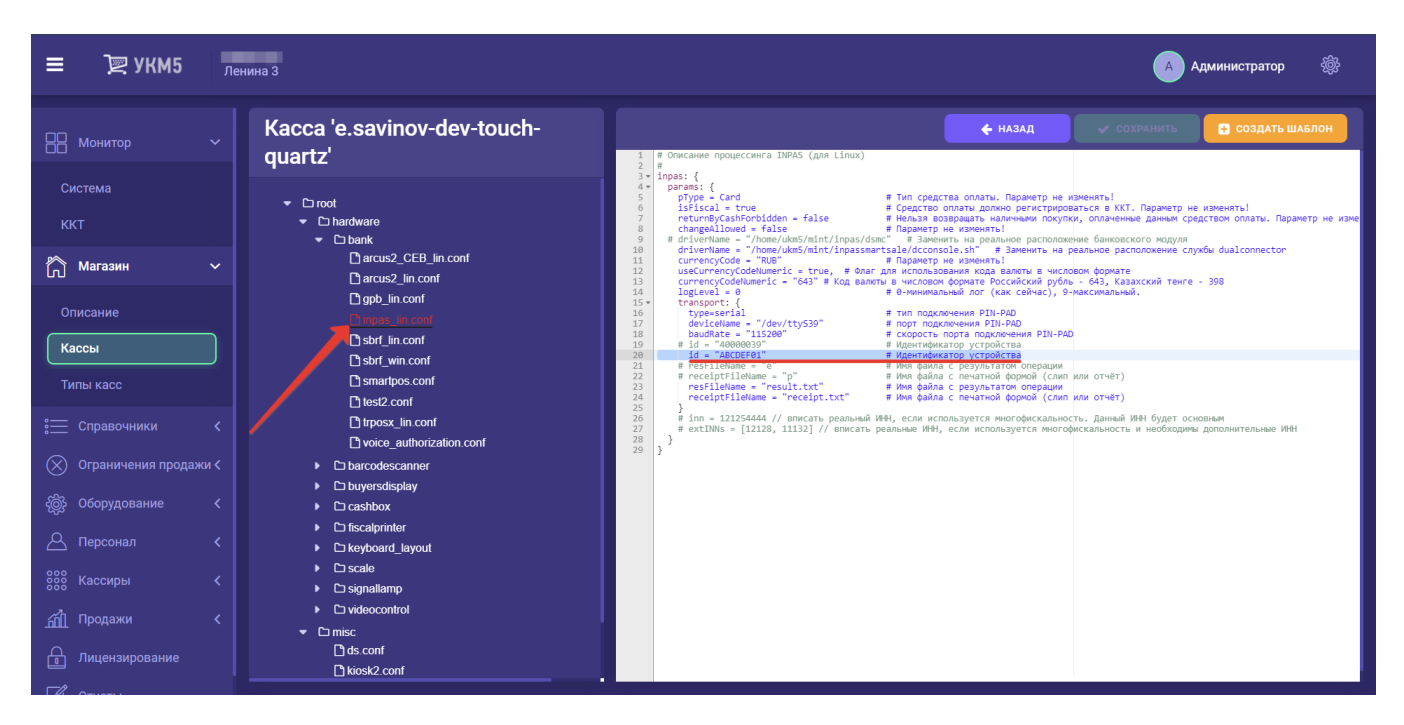

Необходимо сохранить все выполненные настройки.

## Настройки пин-пада на USB-CDC

Для удобства, описание настроек пин-пада приведено в двух отдельных документах:

#### [Настройки пин-пада Inpas SmartSale](https://manual.retail-soft.pro/download/attachments/68158253/%D0%9D%D0%B0%D1%81%D1%82%D1%80%D0%BE%D0%B9%D0%BA%D0%B8%20%D0%BF%D0%B8%D0%BD-%D0%BF%D0%B0%D0%B4%D0%B0%20Inpas%20SmartSale.docx?version=1&modificationDate=1685347254357&api=v2)

### [Пин-пад PAX S300. Подключение по USB](https://manual.retail-soft.pro/download/attachments/68158253/%D0%9F%D0%B8%D0%BD-%D0%BF%D0%B0%D0%B4%20PAX%20S300.%20%D0%9F%D0%BE%D0%B4%D0%BA%D0%BB%D1%8E%D1%87%D0%B5%D0%BD%D0%B8%D0%B5%20%D0%BF%D0%BE%20USB.docx?version=1&modificationDate=1692973942883&api=v2)

При подключении, пин-пады автоматически становятся /dev/ttyS39-портом.

Примечание. Начиная с версии [1.47,](https://manual.retail-soft.pro/pages/viewpage.action?pageId=68160364) udev-правила уже есть в кассе, дополнительно порты настраивать не нужно. Для касс, установленных со старого ISO, есть отдельный пакет, за котором необходимо обратиться к команде техподдержки.